## **Reconciling the Bank Account**

**Statement Balance** – this is your real bank account balance

**Balance in Xero** – this is the balance in Xero with all the transactions that have been allocated codes and reconciled. The mission here is to boldly go and reconcile every item and as if by magic the Statement Balance will be exactly the same as the Balance in Xero

Now you can start reconciling the bank – go to the dashboard, and click on the reconcile Items button.

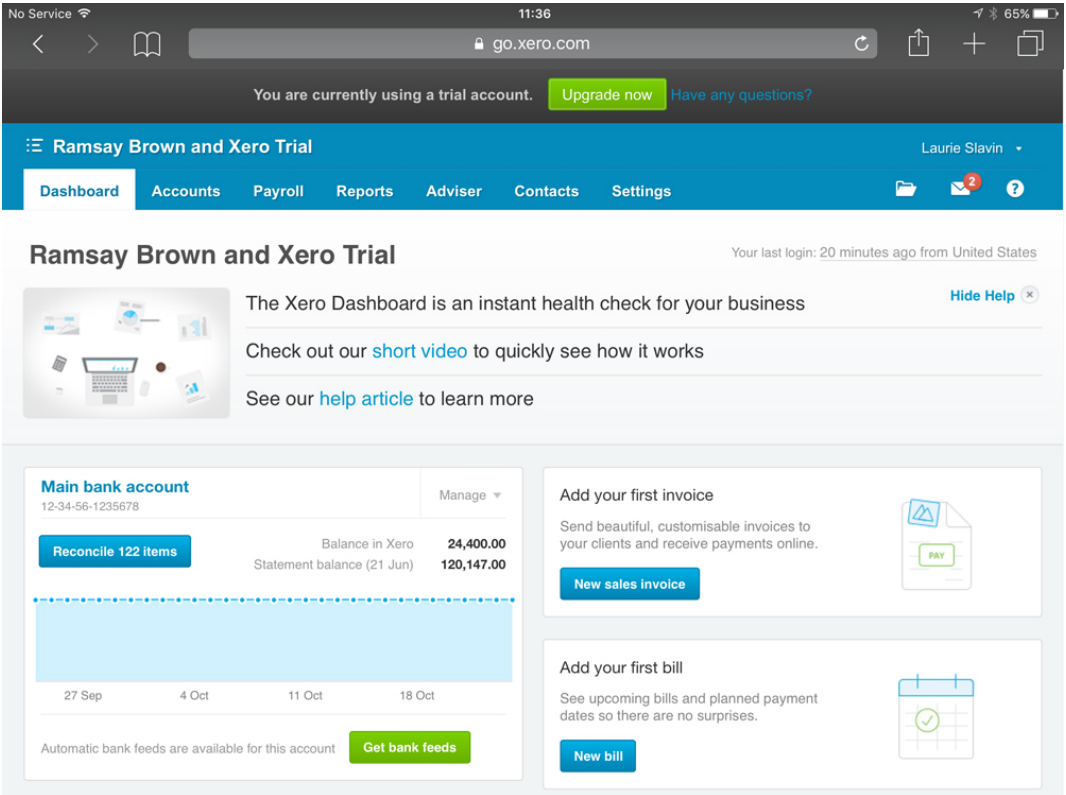

What you will see is a list of items that have been downloaded into the program from the bank. All you need to do is to fill in some details:

In the **WHO** field, specify identify the person paying or being paid.

In the **WHAT** field, specify the code from the chart of accounts. If you start typing the detail of the code, Xero will make suggestions from the chart of accounts, and if the code is not there, go back to the settings – chart of accounts and make that account code

In the **WHY** field enter the details as you would like to remember them.

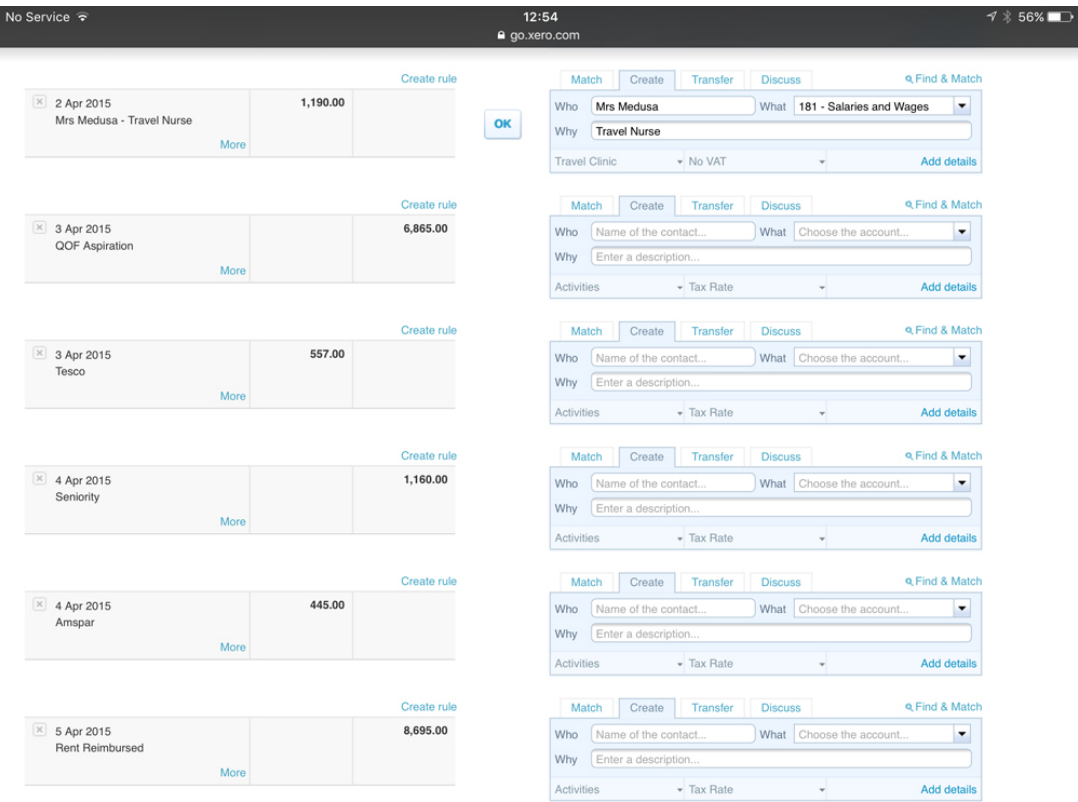

When you have done all that, you should see an **OK** button in the middle, click that and the transaction is processed.

Another great feature of Xero is that it remembers how you have treated items, so if it recognizes certain parameters it will fill the fields for you. All you have to do is either click OK or edit some of the WHAT, WHY or WHO fields and click OK. So the more you use Xero, the more intuitive and helpful it is:

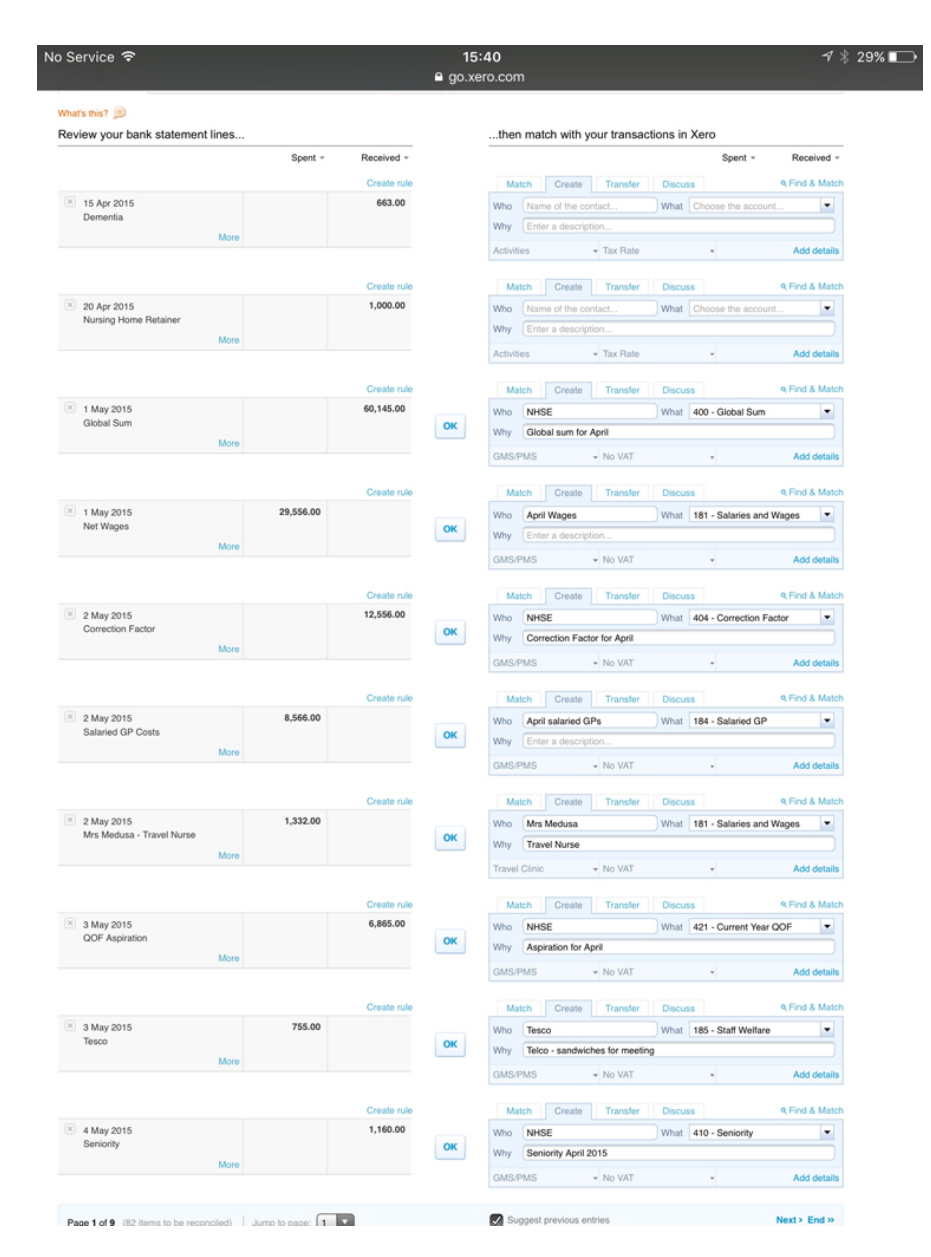

You will remember that we set up two **tracking** categories, and you can see in the examples shown here we have specified which activity we want the payment assigned to. Suppose that we have a single payment that we want to split between activities, in this case, suppose the electricity bill to EDF covers both the main GMS/PMS practice and the Travel Clinic. If you click on the add detail button on the bottom right of the reconciling suggestion, you can split the payment between different activities:

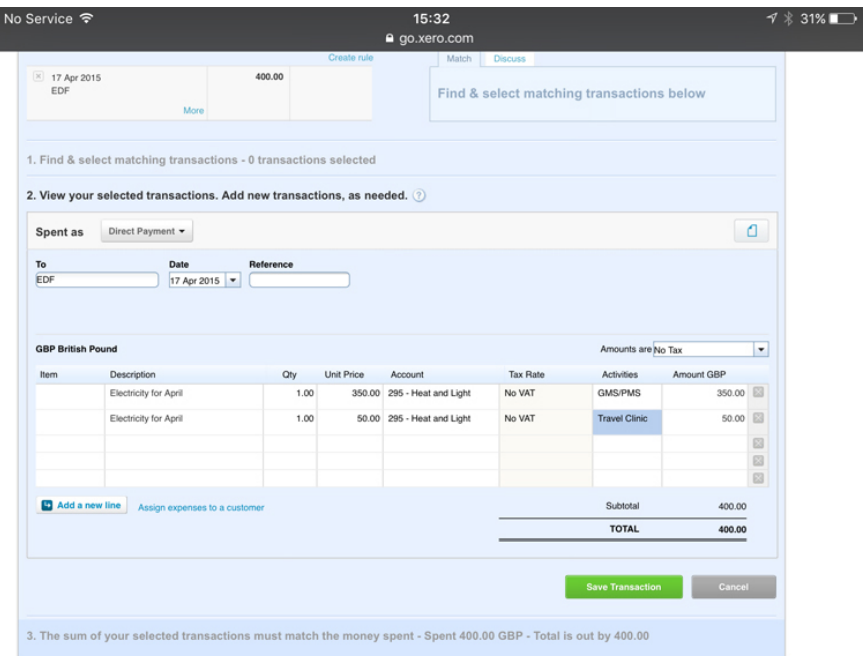

Click on save, then click on reconcile. Although Xero will record the total EDF payment in heat and light, when we want a report for the different activities, the GMS/PMS and the travel clinic, Xero will apportion the costs between the two activities.